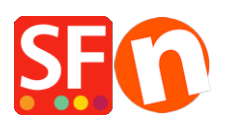

[Wissensdatenbank](https://shopfactory.deskpro.com/de/kb) > [Veröffentlichung der Website](https://shopfactory.deskpro.com/de/kb/publishing-your-website) > [Ich habe meine Produktpreise online](https://shopfactory.deskpro.com/de/kb/articles/i-have-updated-my-product-prices-online-but-old-prices-are-showing-up-when-customer-browser-pa) [aktualisiert, aber die alten Preise werden angezeigt, wenn die Browserseiten der Kunden](https://shopfactory.deskpro.com/de/kb/articles/i-have-updated-my-product-prices-online-but-old-prices-are-showing-up-when-customer-browser-pa) [zwischengespeichert werden.](https://shopfactory.deskpro.com/de/kb/articles/i-have-updated-my-product-prices-online-but-old-prices-are-showing-up-when-customer-browser-pa)

## Ich habe meine Produktpreise online aktualisiert, aber die alten Preise werden angezeigt, wenn die Browserseiten der Kunden zwischengespeichert werden.

Merliza N. - 2021-12-08 - [Veröffentlichung der Website](https://shopfactory.deskpro.com/de/kb/publishing-your-website)

Es ist der ISP des Kunden, der eine ältere Seite zwischenspeichert, oder der Browser des Kunden erhält nicht die aktualisierte Datei "date.js" (aufgrund des Browser-Cachings), die immer aktualisiert wird, um die Aktualisierung neuer Seiten zu erzwingen.

Sie können der .htaccess-Datei Informationen hinzufügen, um die Zwischenspeicherung vollständig zu deaktivieren, wodurch dieses Problem vollständig behoben wird;

Wenn Sie den unten angegebenen Code in Ihre .htaccess-Datei einfügen, werden überhaupt keine Dateien mehr zwischengespeichert.

Die unten stehende Empfehlung wird nicht alle Situationen beseitigen, in denen der alte Preis verwendet wird, z. B. wenn die Produkte bereits in den Warenkorb gelegt wurden oder der Kunde die aktuelle Seite nicht aktualisiert, bevor er sie in den Warenkorb legt.

Wie auch immer, das Hinzufügen eines Files Match um die Header-Direktive wird die Ladezeiten der Seite verbessern. Ich denke, dass es besser wäre, weil es heißt, dass die Regel nur auf \* .js und \*.html Dateien angewendet werden soll. Die \*\_.js-Dateien sind die verschlüsselten pricesjs-Dateien. Die Bilder werden also weiterhin zwischengespeichert. Hier ist der Code, den Sie in Ihre .htaccess-Datei einfügen müssen:

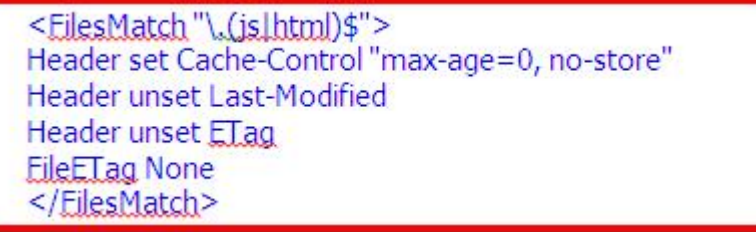

Durch die Dateiübereinstimmung gilt die Header-Richtlinie nur für html-Dateien und die pricesjs-Dateien.

Die Situationen, in denen noch die alten Preise verwendet werden, sind unvermeidlich, es sei denn, der Kunde aktualisiert die Seite, auf der er sich befindet, bevor er die Produkte in den Warenkorb legt (und völlig unvermeidlich, wenn sich die Produkte im Warenkorb befinden).